# <span id="page-0-0"></span>Lecture 1: R 基础 $(-)$

张伟平

# Thursday 27<sup>th</sup> August, 2009

# Contents

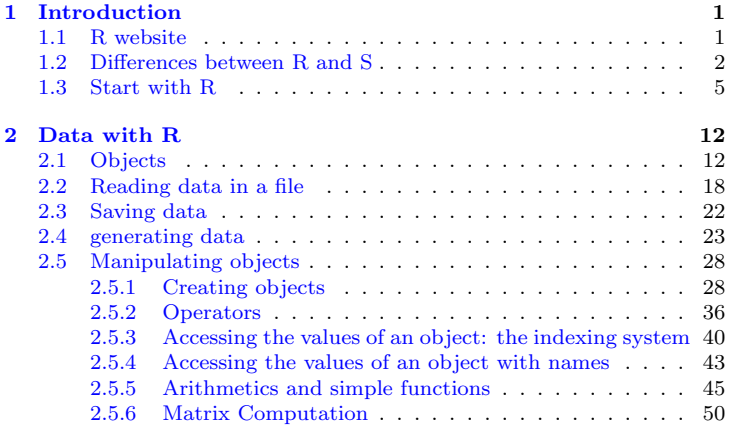

# <span id="page-2-0"></span>Chapter 1 **Introduction**

R. 是一个免费开源的用于统计计算和作图的语言和软件环境, 支持的操作系 统包括各种UNIX平台, Windows 和MacOS 等. R 提供了广泛的统计工具(线 性和非线性建模, 经典的统计检验, 时间序列, 生存分析, 分类, 聚类... 等等) 和灵活高质量的图形工具, R 的功能可以通过添加 package 来扩充.

# <span id="page-2-1"></span>1.1 R website

R 的官方网站为R Project Website. 该网站包含 R 在各种操作系统下的安 装文件, R 的帮助文档包括一些免费的书籍等等, 目前 R 软件的最新版本 为2.9.1. R 软件在Windows 下的安装是非常简单的. 在其它的操作系统下的 安装也很容易, 请参考R FAQ: How can R be installed.

着重干R 在特殊的应用领域以及统计模型等方面的项目包括

 $\bullet$  Bioconductor: Bioinformatics with R

- Rgeo: Spatial Statistics with  $R$
- $gR$ : gRaphical models in R
- Robust: Robust Statistics with R
- $\bullet$  Rmetrics. Financial Market Analysis with R

#### <span id="page-3-0"></span> $1.2$ Differences between R and S

- 1. R 由Ross Ihaka 和Robert Gentleman 共同创立, 可以视为是由AT&T 贝尔实验室所创的S语言的另外一种实施 S语言现在主要内含 在Insightful 公司的S-PLUS 软件中.
- 2. R 和 S 在设计理念上存在有着许多不同, 我们可以视S 为一种目前有着 三种引擎或者内核的语言: "old S engine" (S version 3; S-Plus 3.x and 4.x), "new S engine" (S version 4; S-Plus 5.x and above),  $\downarrow$ 及R. 因此R 和S 的差异主要是"engines".

以下S 指S 引擎, R 指R 引擎.

1. 词法作用域(lexical scope): 考虑如下函数

```
cube \leftarrow function(n) {
   sq \leftarrow function() n * n
  n * sq()\mathcal{F}
```
 $\downarrow$  Code

 $\bar{\uparrow}$ Example

 $\overline{\uparrow}$ Code

在S 下, sq() 不知道变量n, 除非它全局指定.

```
S cube(2)Error in sq(): Object "n" not found
Dumped
S > n < -3S cube(2)[1] 18
```
在R 中, cube() 被调用时其产生的"environment"也被调用:  $T$ Example  $R >$  cube  $(2)$  $\lceil 1 \rceil$  8 **LExample** 

2 横刑

- 在S 中, 表示响应变量y 对 $x^3$  的回归用1m(y<sup>-</sup> x<sup>-</sup>3), 而在R 中, 应该  $\frac{\text{Hlm}(y \text{ }^{\text{2}} \text{ } L(x \text{ }^{\text{2}}))}{\text{ } L(x \text{ }^{\text{2}} \text{ } L(x \text{ }^{\text{2}}))}.$
- · glm 族对象在R 和S 中尽管功能相同, 但是其成分名称不同.
- 选项na.action 在R 中默认为"na.omit". 而S 中没有.
- R 中y ~ x+0 和y~x-1 等价, 没有参数的模型可以通过y~0 指定.
- 3. 详细的或者其他的R 与S 之间的差别请参看: What are the differences between R and S?

Previous Next First Last Back Forward

LExample

## <span id="page-6-0"></span>1.3 Start with R

R 是一种解释性程序语言, 因此不必像 C 或者 Fortran 之类的编译语言首 先要构成一个完整的程序形式. 当 R 运行时, 所有变量, 数据, 函数及结果 都以对象 (objects) 的形式存在计算机的活动内存中, 并冠有相应的名字代号. 我们可以通过用一些运算符(如算术, 逻辑, 比较等) 和一些函数(其本身也是 对象)来对这些对象进行操作.

这是R(S)与其他主要的统计系统之间的重要差异. 在R中、一个统计分析一 般分几步完成, 中间的结果都是存储在对象里, 因此在回归或者判别分析时, SAS和SPSS会给出非常多的输出结果,但R 将给出最少的输出, 而将结果存储 在一个拟合对象中, 可以使用R函数进行后续的分析,

R 语言中最简单的命令莫过于通过输入一个对象的名字来显示其内容了. 例如, 一个名为 n 的对象, 其内容是数值10:

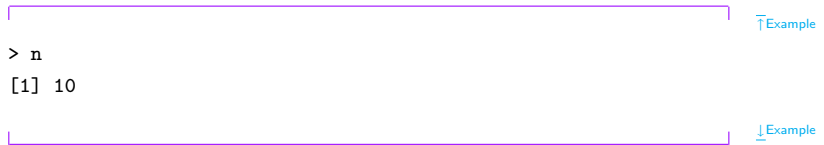

方括号中的数字1表示从 n 的第一个元素开始显示, 其实该命令的功能在这里 于函数 print 相似, 输出结果与 print(n) 相同(但有些情况下, 例如内嵌在一 个函数或循环中时,就必须得用print函数).

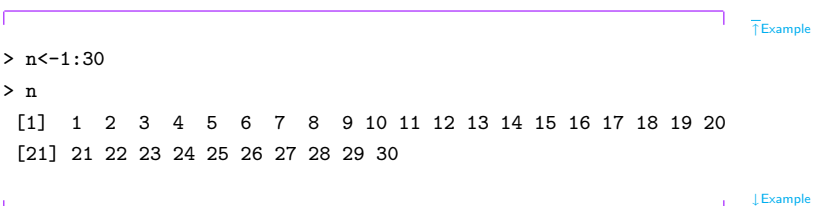

对象的名字必须是以一个字母开头(A-Z 或 a-z ), 中间可以包含字母, 数 字(0-9), 点(.)及下划线(\_). 因为 R 对对象的名字区分大小写, 所以 x 和 X 就 可以代表两个完全不同的对象.

R有一个内建的帮助工具以获得指定名称函数的更多信息. 例如, 函数solve, 伸用

 $\overline{\uparrow}$ Code

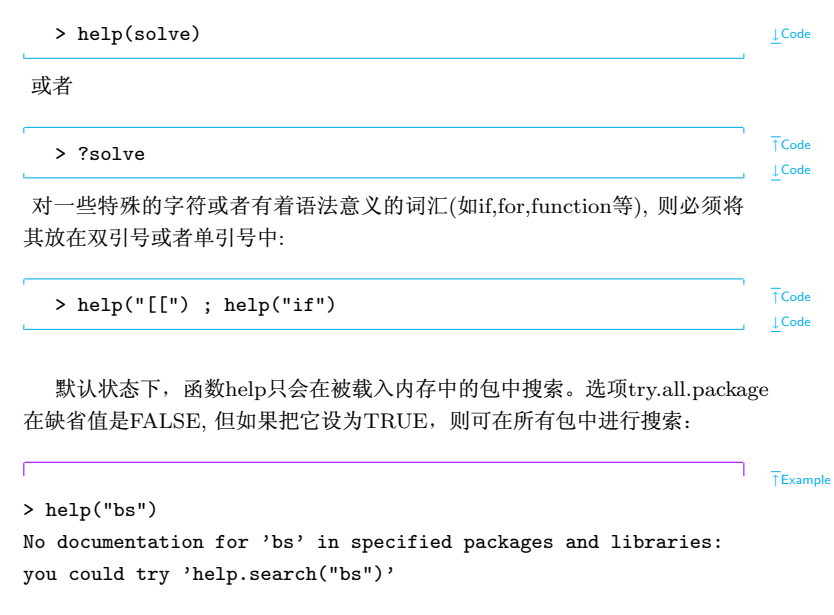

> help("bs", try.all.packages = TRUE) Help for topic 'bs' is not in any loaded package but can be found in the following packages: Package Library splines /usr/lib/R/library

也可以启动R的HTML格式帮助文档

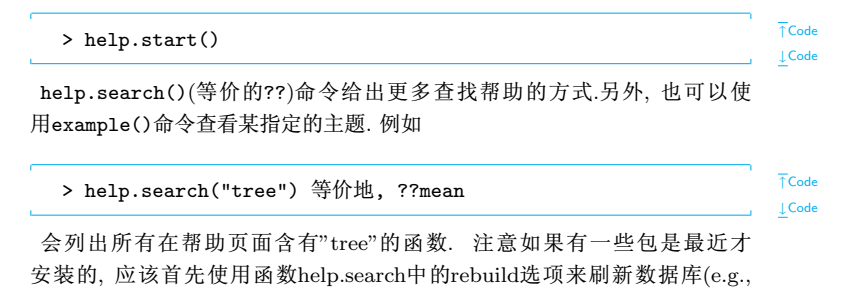

Previous Next First Last Back Forward

 $\downarrow$  Example

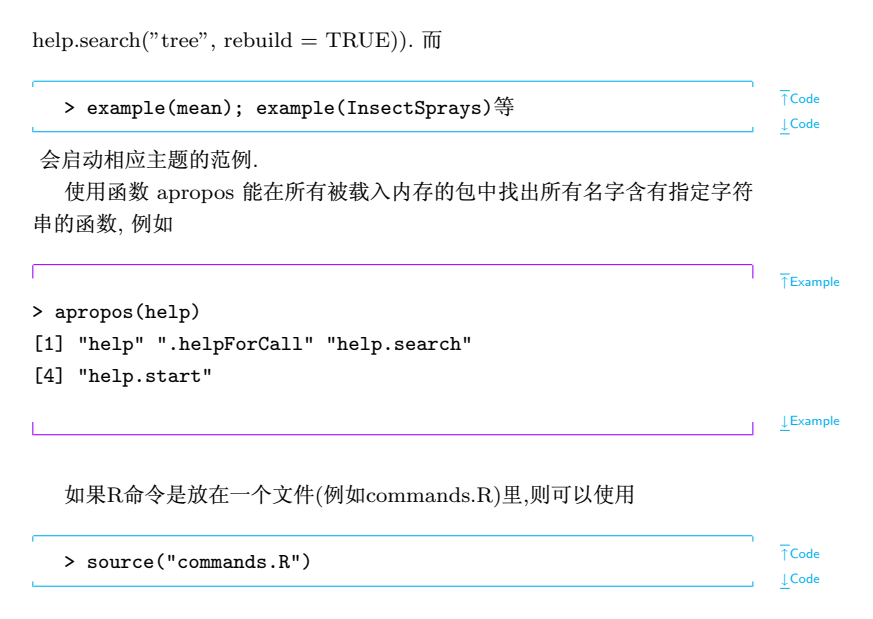

在Windows下也可以使用文件菜单运行此文件, 函数sink把控制台上下续的 所有输出结果定向输出到指定文件或者重新将下续命令输出到控制台上,例如:

 $sink("record.lis")$   $\overline{A}$   $sink()$ 

 $\overline{\uparrow}$ Code  $\downarrow$  Code

分别表示将命令结果输出到当前工作目录下的文件"record.lis", 或者重新将 命令输出到控制台上

命令可以使用分号(';')来隔开, 或者使用一个新行. 基本命令可以成组 的放在花括号('{'和'}')之间. 注释符号('#')可以从任何地方开始, 表示其后一直到该行结束部分被注释掉. 如果一个命令没有完成, R将会在下 续的第二行开始处给出一个提示符

 $\div$ 

表示继续读入命令, 直到该命今语法完整为止,

命令 objects 与 ls 列出当前 R 进程(内存)中的所有对象名称例如

 $$ 

> name <- "Carmen": n1 <- 10: n2 <- 100: m <- 0.5

 $> 1s()$ 

[1] "m" "n1" "n2" "name"

如果只要显示出在名称中带有某个指定字符的对象,则通过设定选项 pattern 来实现(可简写为 pat):

 $> 1s$ (pat = "m") [1] "m" "name"

如果讲一步限为显示在名称中以某个字母开头的对象, 则可:

 $> 1s$ (pat = " $\hat{m}$ ") [1] "m"

 $\rm{r}$ m 命令可以将指定的对象从内存中删除.  $\rm{rm}(x)$ 删除名为 $\rm{x}$ 的对象,  $\rm{rm}(x,v)$ 删 除名为x和v的对象,而rm(list=ls(all=TRUE))将删除当前内存中的所有对象.

Previous Next First Last Back Forward 11

↓Example

↑Example

↓Example

↑Example

↓Example

# <span id="page-13-0"></span>Chapter 2 Data with R

#### <span id="page-13-1"></span> $2.1\,$ Objects

R中常用的对象(objects)包括向量(vector), 因子(factor), 数组(array), 矩 阵(matrix), 数据框(data frame), 时间序列(ts), 列表(list)等等. 所有的对象 都有两个内在属性: 类型(mode)和长度(length). 类型是对象元素的基本种类, 常用的有四种: 数值型(numeric), 字符型(character), 复数型(complex)和逻 辑型(logical)(FALSE或TRUE). 虽然也存在其它的类型(raw), 但是并不能用 来表示数据, 例如函数或表达式; 长度是对象中元素的数目. 对象的类型和长 度可以分别通过函数mode和length得到. 例如

 $T$ Example

 $> x < -1$ 

 $>$  mode $(x)$ 

 $[1]$  "numeric"

```
2. DATA WITH R
```

```
> length(x)
[1] 1> A <- "Gomphotherium"; compar <- TRUE; z <- 1i
> mode(A); mode(compar); mode(z)
[1] "character"
[1] "logical"
[1] "complex"
                                                                     ↓Example
```
无论什么类型的数据, 缺失数据总是用NA(不可用)来表示; 对很大的数值 则可用指数形式表示:

```
↑Example
> N < -2.1e23> N
[1] 2.1e+23
                                                                              ↓Example
```
当前工作空间中的所有对象名称可以用函数objects()来查看.

R可以正确地表示无穷的数值,如用Inf和-Inf表示±∞,或者用NaN(非数 字)表示不是数字的值. 例如

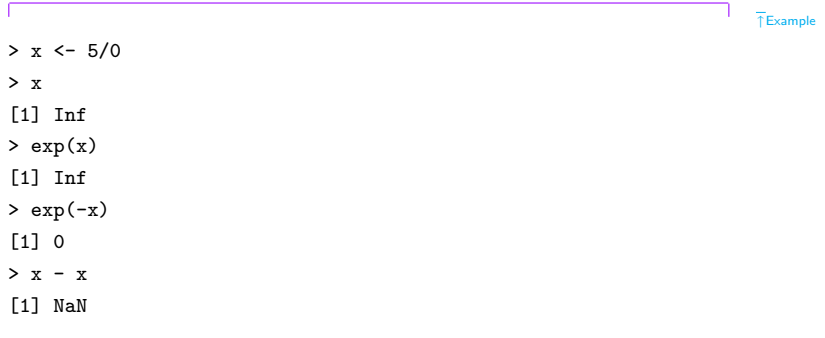

**LExample** 

下表给出了表示数据的对象的类别概览

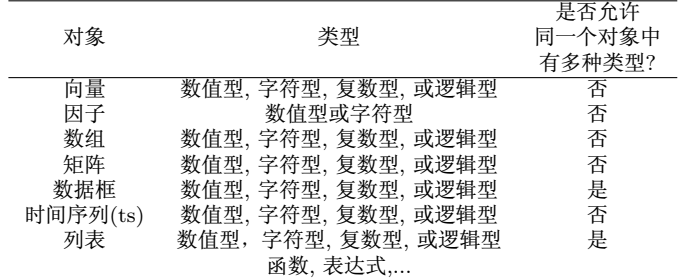

向量是一个变量, 其意思也即人们通常认为的那样; 因子是一个分类变量; 数组 是一个k维的数据表: 矩阵是数组的一个特例, 其维数k = 2. 注意, 数组或者矩 阵中的所有元素都必须是同一种类型的: 数据框是由一个或几个向量和(或)因 子构成, 它们必须是等长的, 但可以是不同的数据类型; "ts"表示时间序列数 据, 它包含一些额外的属性, 例如频率和时间: 列表可以包含任何类型的对象, 包括列表! 对于一个向量, 用它的类型和长度足够描述数据; 而对其它的对象则 另需一些额外信息,这些信息由外在的属性(attribute)给出. 例如我们可以引 用这些属性中的dim属性, 其是用来表示对象的维数, 比如一个2行2列的的矩 阵, 它的dim属性是一对数值[2,2], 但是其长度是4.例如:

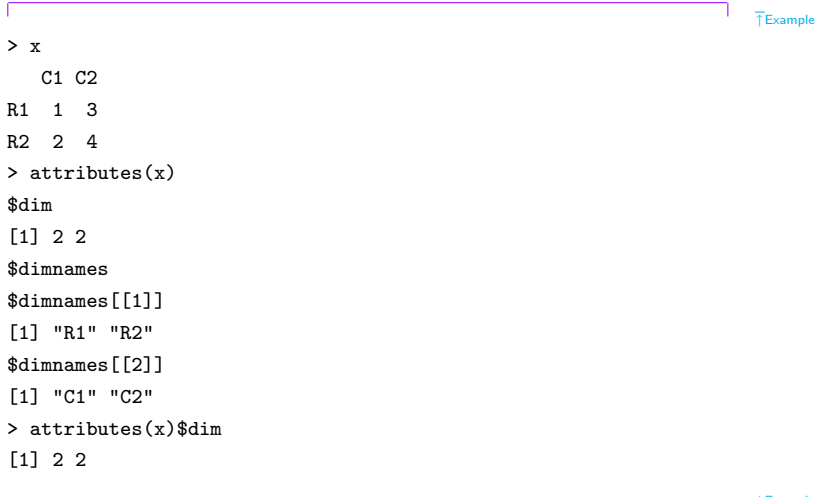

↓Example

类型之间可以通过as.something()形式的命令来转换. 例如:

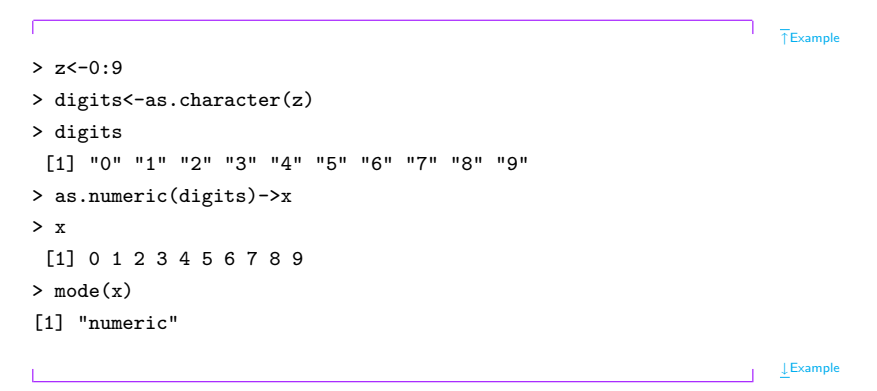

所有对象都有一个属性: 类class, 可以通过函数class来得到其类型, 这个 特殊的属性被用来在R中进行面向对象的程序设计。

#### <span id="page-19-0"></span>Reading data in a file 2.2

R使用工作目录(working directory)来完成读写文件. 可以使用命令 getwd()和 setwd()来获得和设定工作目录, 例如

 $\overline{\uparrow}$ Code setwd("C:/data") 或者setwd("/home/paradis/R") **↓Code** R 可以使用函数read.table(有好几种变体形式), scan and read.fwf 来进 行读取txt (ASCII)文件中的数据. 命令

> mydata <- read.table("data.dat")

从当前工作目录中的文件data.dat中读取数据, 创建一个名为mydata的类型 为数据框的对象 函数read table有很多参数:

read.table(file, header = FALSE, sep = "", quote = "\"'",  $dec = "."row.name, col.name, as.is = FALSE,$ 

[使用?read.table 来了解冬个参数的 含义]

```
\overline{\uparrow}Code
```
 $\overline{\uparrow}$ Code  $\downarrow$  Code

na.strings = "NA".colClasses = NA, nrows =  $-1$ , skip = 0, check.names = TRUE, fill = !blank.lines.skip, strip.white = FALSE, blank.lines.skip = TRUE,comment.char = "#") ↓Code

函数read.table有几种变体形式 i各个变体表示什

```
read.csv(file, header = TRUE, sep = ",", quote="\"", dec=".",
fill = TRUE, ...read.csv2(file, header = TRUE, sep = ";", quote="\"", dec=",",
fill = TRUE, ...read.delim(file, header = TRUE, sep = "\t", quote="\"", dec=".",
fill = TRUE, ...)
read.delim2(file, header = TRUE, sep = "\t", quote="\"", dec=",",
f111 = TRUE, \ldots)↓Code
```
 $4$ ?] ↑Code

函数scan比read.table更加灵活, 它们之间的一个区别在于scan可以指定读 入变量的类型,例如

函数read.fwf可以用来读取文件中一些固定宽度格式的数据

[使用?read.fwf来 了解各个参数|

Previous Next First Last Back Forward

20

 $\overline{\uparrow}$ Code read.fwf(file, widths, sep="\t", as.is = FALSE, skip = 0, row.names, col.names,  $n = -1, ...$ )  $\downarrow$  Code 除选项widths外,其余选项基本和read.table相同. 例如  $T$ Example 数据 > mydata <- read.fwf("data.txt", widths=c(1, 4, 3)) A1.501.2 > mydata A1.551.3 V1 V2 V3 R1.601.4 1 A 1.50 1.2 R1 651 5 2 A 1 55 1 3  $C1.701.6$  3 B 1.60 1.4  $C1$  751 7 4 R 1 65 1 5 5 C 1 70 1 6 6 C 1.75 1.7

 $\downarrow$  Example

#### <span id="page-23-0"></span>Saving data  $2.3$

函数write.table可以在文件中写入一个对象, 一般是写一个数据框, 也可以是 其它类型的对象(向量, 矩阵...). 参数和选项:

 $\overline{\uparrow}$ Code write.table(x, file = "", append = FALSE, quote = TRUE, sep = " " eol = " $\nabla$ n", na = "NA", dec = ".", row.names = TRUE,  $col.name = TRUE, qmethod = c("escape", "double"))$  $\downarrow$  Code

若想用更简单的方法将一个对象(例如x,可以是向量, 矩阵,或者数组)写入文 件,可以使用命令write(x,file ="data.txt"). 这里有两个选项:

- nc(或者ncol), 用来定义文件中的列数(在缺省情况下, 如果x是字符型数 据, 则nc=1; 对于其它数据类型nc=5);
- append,用来决定是附加到文件data.txt内容后(TRUE), 还是替换掉原 来已有的内容(FALSE).

要记录一组任意数据类型的对象, 我们可以使用命令save(x, y, z, file= "xyz.RData"). 可以使用选项ASCII=TRUE使得数据在不同的机器

之间更简易转移. 数据(用R的术语来说叫做工作空间)可以在使用1oad("xyz.RData")之 后被加载到内存中. 函数save.image()是save(list =ls(all=TRUE),file=".RData")的 一个简捷方式。

#### <span id="page-24-0"></span> $2.4\,$ generating data

生成一个向量(函数c().算子":",函数seq()等等:

 $\bar{f}$ Example  $> x < -c(1,2,3,4,5)$ > ch<-c("sa"."ba")  $> 1:5-1$  $[1] 0 1 2 3 4$  $> x$  $>$  ch  $[1]$  1 2 3 4 5 [1] "sa" "ba"  $> 1$ : (5-1)  $> y<-1:5$  $> z < -seq(1, 5)$  $[1]$  1 2 3 4  $> y$  $>$  z  $[1] 1 2 3 4 5$  $[1]$  1 2 3 4 5 **LExample** 函数seq()功能强大: [seq(length.out =0)的结果是什 么?1 Previous Next First Last Back Forward  $\overline{\uparrow}$ Code 23

```
#生成从from到to间隔为1的序列
seq(from, to)#生成从from到to间隔为by的序列
seq(from, to, by= )seq(from, to, length.out=) #生成从from到to的长度为length.out的
序列
                          #生成序列1:length(along.with)
seq(along.with= )#生成序列1:length(from)
seq(from)#生成序列1:length(length.out)
seq(length.out= )\downarrow Code
```
如果想用键盘输入一些数据也是可以的, 只需要直接使用默认选项的scan函 数, 以Ctrl+Z结束.

 $T$ Example  $> z \leftarrow \text{scan}()$  $>$  z  $1: 1.0 1.5 2.0 2.5$  $[1]$  1.0 1.5 2.0 2.5  $5:$ Read 4 items

**I** Example

重复某个(些)值可以使用函数rep():

```
↑Example
> rep(1,3)[1] 1 1 1
> rep(c(1,2),2) > rep(1:2,each=2)[1] 1 2 1 2 [1] 1 1 2 2> rep(1:3,1:3)
[1] 1 2 2 3 3 3
                                                      ↓Example
生成规则的因子可以使用函数gl():
                                                      ↑Example
> g1(2,3) > g1(2,3,length=4)[1] 1 1 1 2 2 2 [1] 1 1 1 2
Levels: 1 2 Levels: 1 2
> gl(2,2,label=c("F","M"))
[1] F F M M
```
Levels: F M

↓Example

最后, 函数expand.grid()创建一个数据框, 结果是把各参数的各水平完全 搭配:

↑Example > expand.grid(h= c(60, 80), w=c(100),s= c("M","F")) h w s 1 60 100 M 2 80 100 M 3 60 100 F 4 80 100 F ↓Example

产生随机序列可以使用R.内建的各种函数:

2. DATA WITH R

| 分布名称                  | 函数                                             |
|-----------------------|------------------------------------------------|
| Gaussian (normal)     | $rnorm(n, mean=0, sd=1)$                       |
| exponential           | $\text{resp}(n, \text{rate}=1)$                |
| gamma                 | $rgamma(n, shape, scale=1)$                    |
| Poisson               | rpois(n, lambda)                               |
| Weibull               | rweibull $(n, shape, scale=1)$                 |
| Cauchy                | $rcauchy(n, location=0, scale=1)$              |
| beta.                 | rbeta(n, shape1, shape2)                       |
| 'Student' (t)         | rt(n, df)                                      |
| $Fisher-Snedecor(F)$  | $\text{rf}(n, df1, df2)$                       |
| Pearson $(\chi^2)$    | rchisq(n, df)                                  |
| binomial              | rbinom(n, size, prob)                          |
| multinomial           | rmultinom(n, size, prob)                       |
| geometric             | rgeom(n, prob)                                 |
| hypergeometric        | $r$ hyper $(nn, m, n, k)$                      |
| logistic              | $r\log(s(n, location=0, scale=1))$             |
| lognormal             | $rlnorm(n, meanlog=0, sdlog=1)$                |
| negative binomial     | r <sub>n</sub> binom(n, size, prob)            |
| uniform               | runif(n, min=0, max=1)                         |
| Wilcoxon's statistics | $r$ wil $\cos(nn, m, n)$ , rsignrank $(nn, n)$ |

大多数这种统计函数都有相似的形式,只需用d、p或者q去替代r,比如密度 函数(dfunc(x, ...)), 累计概率分布函数(也即分布函数)(pfunc(x, ...))和分位

数函数(qfunc(p, ...),  $0 < p < 1$ ).

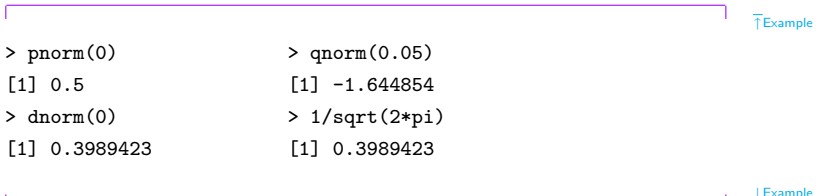

#### <span id="page-29-0"></span> $2.5\,$ Manipulating objects

# <span id="page-29-1"></span>2.5.1 Creating objects

▷ vector 向量是R中的基本对象,前面我们已经介绍了使用函数c(),seq()等等创 建向量. 向量可以是数值型,字符型和逻辑性.

vector(mode = "logical", length = 0) as.vector(x, mode = "any")  $\sqrt{T_{\text{Code}}}$ 

is.vector( $x$ , mode = "any")

▷ factor 一个因子不仅包括分类变量本身还包括变量不同的可能水平(即使 它们在数据中不出现). 因子函数factor用下面的选项创建一个因子:

$$
\begin{array}{rcl}\n\text{factor}(x, \text{ levels} = \text{sort}(\text{unique}(x), \text{ na}.\text{last} = \text{TRUE}), \\
\text{labels} = \text{levels}, \text{ exclude} = \text{NA}, \text{ ordered} = \text{is}.\text{ordered}(x)) \\
\end{array}
$$

于此函数相关的函数包括ordered(同样功能, 为和S语言兼容), is.factor, is.ordered. as.factor 和as.ordered等. 函数levels可以查看一个因子对象的水 平

> matrix 一个矩阵实际上是有一个附加属性(维数dim)的向量

 $\overline{\uparrow}$ Code  $matrix(data = NA, nrow = 1, ncol = 1,$  $byrow = FALSE, dimnames = NULL)$ **↓Code** 

例如

**↓Code** 

```
> matrix(data=5, nr=2, nc=2) > x <- 1:6
  \lceil, 1] \lceil, 2] > x
[1,] 5 5 [1] 1 2 3 4 5 6[2.1 5 5 > \dim(x)> matrix(1:6, 2, 3) NULL
  [0.1] [0.2] [0.3] \rightarrow dim(x) \leftarrow c(2, 3)
[1, 1 \quad 1 \quad 3 \quad 5 \quad 2 \quad x[2,] 2 4 6 [,1] [,2] [,3]
> matrix(1:6, 2, 3, byrow=TRUE) [1,] 1 3 5
  [0,1] [0,2] [0,3] [2,3] [2,4] 6
[1, 1 1 2 3][2, 1, 4, 5, 6]↓Example
```
↑Example

 $\triangleright$  data.fame 前面我们已经看到一个数据框可以由函数read.table 间接创 建: 这里也可以用函数data.frame 来创建, 数据框中的向量必须有相同的长

度,如果其中有一个比其它的短,它将"循环"整数次(以使得其长度与其它向 量相同):

```
\bar{\uparrow}Example
> x <- 1:2; n <- 10; M <- c(10, 35); y <- 2:4
> data.frame(x, n)x<sub>n</sub>1 1 1 0
2, 2, 10> data.frame(A=x, B=M)
  A B
1 1 102, 2, 35> data.frame(x, y)Error in data.frame(x, y):
arguments imply differing number of rows: 2, 3
```
**LExample** 

▷ array 数据(array)是矩阵的多维推广.

```
\overline{\uparrow}Code
array(data = NA, dim = length(data), dimnames = NULL)as.array(x)is.array(x)\downarrow Code
例如
                                                                               \bar{\uparrow}Example
> x < - array (1:2, dim=c(2,2,2))> x[1, 1]> x, , 1
                                            [,1] [,2][1,] 1 1[,1] [,2][1, 1 \t1 \t1 \t1[2,] 1 1\begin{bmatrix} 2 & 1 & 2 & 2 \end{bmatrix}> x [.2.][0,1] [0,2]\cdot \cdot 2
     [0,1] [0,2][1,] 1 1[1,] 1 1[2,] 2 2
```
 $[2,] 2 2$ 

↓Example

D list 列表可以用list函数创建, 方法与创建数据框类似. 它对其中包含的对 象没有什么限制. 和data.frame()比较, 缺省值没有给出对象的名称; 用前面的 向量x和y举例:

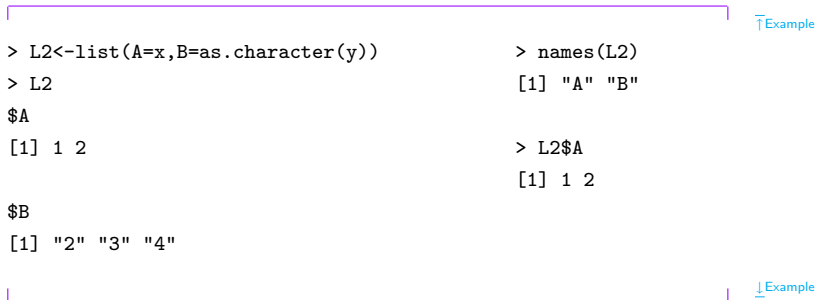

▷ expression 表达式(Expression)类型的对象在R中有着很基础的地位, 是R能够解释的字符序列, 所有有效的命令都是表达式, 一个命令被直接从键 盘输入后, 它将被R求值, 如果是有效的则会被执行. 在很多情况下, 构造一个 不被求值的表达式是很有用的: 这就是函数expresssion要做的. 当然也可以随 后用eval()对创建的表达式进行求值.

```
\overline{\uparrow}Example
> x \le -3; y \le -2.5; z \le -1> exp1 <- expression(x / (y + exp(z)))>exp1
expression(x/(y + exp(z)))> eval(exp1)
[1] 0 5749019
```
I Example

表达式也可以在其它地方用来在图表中添加公式(见后);表达式可以由字符型 变量创建;一些函数把表达式当作参数, 例如可以求偏导数的函数D().

TExample

>  $D(exp1, "x")$  $1/(y + exp(z))$ >  $D(exp1, "y")$  $-x/(y + exp(z))$  <sup>2</sup> >  $D(exp1, "z")$  $-x * exp(z)/(y + exp(z))$ <sup>2</sup>

**LExample** 

▷ ts 函数ts可以由向量(一元时间序列)或者矩阵(多元时间序列)创建一个 时间序列类型对象, 并且有一些表明序列特征的选项(带有缺省值):

 $\overline{\uparrow}$ Code  $ts(data = NA, start = 1, end = numeric(0), frequency = 1,$  $delta = 1$ ,  $ts.eps = getOption("ts.eps")$ , class, names) L Code

try?ts for details.

## <span id="page-37-0"></span>2.5.2 Operators

R 中的赋值运算符号有"<-", "<<-"和"=". 例如赋值(value)到对象 x:

三种赋值有什么区 别?1

 $\overline{\uparrow}$ Code

 $\downarrow$  Code

 $x \leftarrow$  value

 $x \leq -$  value

value  $\rightarrow x$ 

value  $\rightarrow$  x

 $x = value$ 

R. 中的运算符如下:

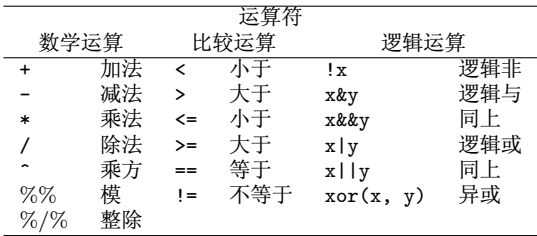

数学运算符和比较运算符作用于两个元素上(x + y, a < b); 数学运算符不只 是作用于数值型或复数型变量, 也可以作用在逻辑型变量上; 在后一种情况中, 逻辑型变量被强制转换为数值型, 比较运算符可以适用于任何类型: 结果是返 回一个或几个逻辑型变量。

逻辑型运算符适用于一个(对"!"运算符)或两个逻辑型对象(其它运算符), 并且返回一个(或几个)逻辑性变量. 运算符"逻辑与"和"逻辑或"存在两种 形式: "&"和"|"作用在对象中的每一个元素上并且返回和比较次数相等 长度的逻辑值: "&&"和"11"只作用在对象的第一个元素上.

R 中的数学运算中"^"和"<-,-,=,<<-"为从右向左, 而其他运算都是 从左到右,例如

 $\overline{\uparrow}$ Code  $2^22^3 = 2^8 \neq 4^3$ ;  $1 - 1 - 1 = -1 \neq 1$ **↓Code** 

比较运算符作用在两个被比较对象的每个元素上(如果需要, 将循环使用最 短的变量), 从而返回一个同样大小的对象. 为了"整体"比较两个对象, 可以 使用两个函数: identical和all.equal

 $\overline{\uparrow}$ Example

R Language Definition

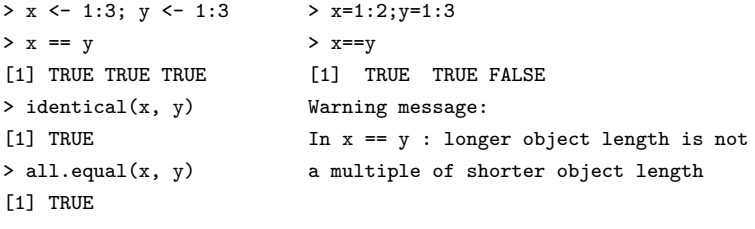

identical比较数据的内在关系, 如果对象是严格相同的返回TRUE, 否 则返回FALSE. all.equal用来判断两个对象是否"近似相等", 返回结果 为TRUE或者对二者差异的描述、后一个函数在比较数值型变量时考虑到了计 算讨程中的近似 在计算机中数值型变量的比较有时很是今人惊奇.

```
\overline{\uparrow}Example
> 0.9 == (1 - 0.1)> 0.9 == (1.1 - 0.2)[1] FALSE
[1] TRUE
> identical(0.9, 1 - 0.1)
                                           > identical(0.9, 1.1 - 0.2)
```
Previous Next First Last Back Forward

**I** Example

```
[1] TRUE
                                     [1] FALSE
> all.equal(0.9, 1 - 0.1)
                                     > all.equal(0.9, 1.1 - 0.2)
[1] TRUE
                                     [1] TRUE
> all.equal(0.9, 1.1 - 0.2, tolerance = 1e-16)
[1] "Mean relative difference: 1.233581e-16"
```
L Example

对字符型对象的运算常用的几个函数有substr()和paste()等. 例如

```
TExample
> colors <- c("red", "yellow", "blue")
> more.colors <- c(colors, "green", "magenta", "cyan")
> substr(colors, 1. 2)
[1] "re" "ye" "bl"
> paste(colors, "flowers")
[1] "red flowers" "yellow flowers" "blue flowers"
> paste("several ", colors, "s", sep="")
[1] "several reds" "several yellows" "several blues"
```
> paste("I like", colors, collapse = ", ") [1] "I like red, I like yellow, I like blue"

LExample

#### <span id="page-41-0"></span>Accessing the values of an object: the indexing  $2.5.3$ system

下标系统可以用来有效、灵活且有选择性地访问一个对象中的元素; 下标可以 是数值型的或逻辑型的. 举例来说, 对向量

 $T$ Example

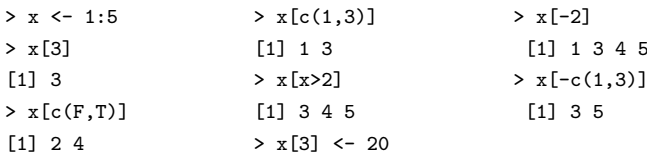

**LExample** 

Previous Next First Last Back Forward

5

当用一个非整数的数字访问向量某个元素是,小数部分就会被略去. 例如

|                                    |               | $T$ Example     |
|------------------------------------|---------------|-----------------|
| > x                                |               |                 |
| [1] 1 2                            |               |                 |
| > x[0.5]                           |               |                 |
| numeric(0)                         |               |                 |
| > x[1.5]                           |               |                 |
| $[1] 1$                            |               |                 |
|                                    |               | <b>LExample</b> |
| 对矩阵                                |               |                 |
|                                    |               | $T$ Example     |
| $> x \leftarrow matrix(1:6, 2, 3)$ | > x[, 2:3]    |                 |
| > x                                | > x           |                 |
| $[,1]$ $[,2]$ $[,3]$               | > x[, 2:3]    |                 |
| [1,] 1<br>5<br>3                   | $[,1]$ $[,2]$ |                 |

Previous Next First Last Back Forward

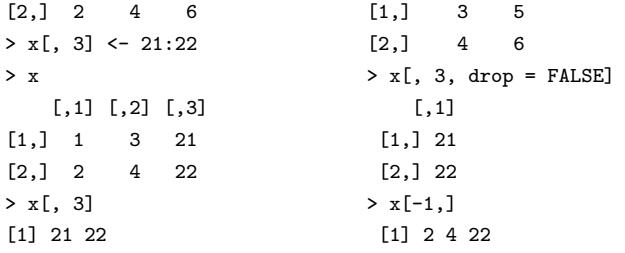

**L** Example

下标系统也普遍适用于数组和数据框, 使用和数组维数同样多的下标(例如, 一个三维数组: x[i, j, k], x[, , 3], x[, , 3, drop = FALSE], 等等). 记住下标 必须使用方括号, 而圆括号是用来指定函数的参数的,

对于列表, 访问不同的元素可以通过单一的或者双重的方括号来实现: 它们 的区别是: 单个括号返回一个列表, 而双重括号将提取列表中的对象. 在得到的 结果中也可以使用下标. 就像之前在向量、矩阵等情况中看到的那样. 例如. 一 个列表中的第3个对象是一个向量, 它的取值可以使用my.list[[3]][i]来访问, 如

果是一个三维数组则使用my.list[[3]][i, j, k]等等; 另一个区别是my.list[1:2]将 返回一个列表,包含原始列表的第1个和第2个元素,而my.list[[1:2]]不会给出期 望的结果.

#### <span id="page-44-0"></span> $2.5.4$ Accessing the values of an object with names

对象的元素也可以通过名字访问 例加对向量

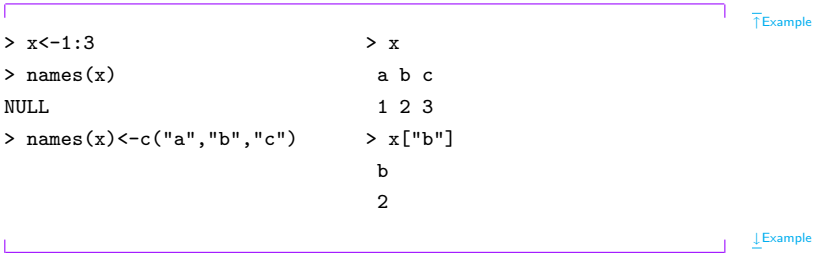

对于矩阵和数据框, colnames和rownames分别是列和行的标签. 它们可以 通过各自的函数来访问, 或者通过dimnames返回包含两个名称向量的列表.

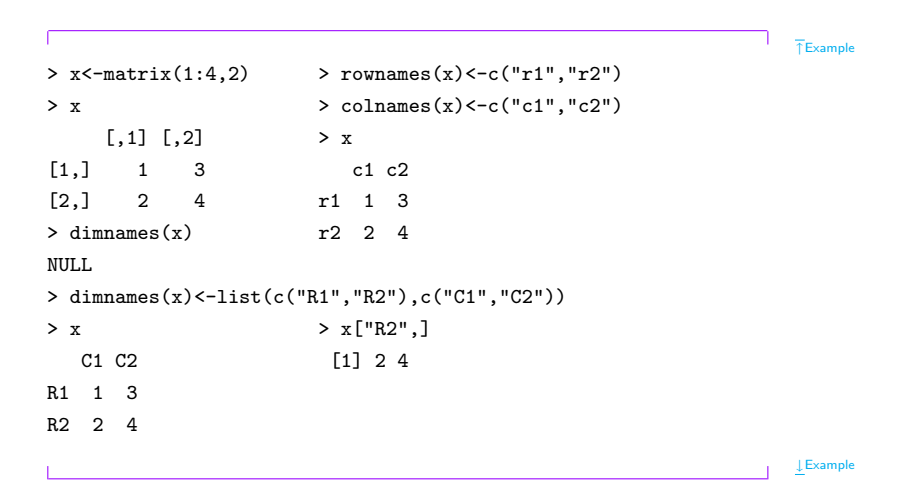

对于list对象, 我们可以使用mylist\$name的形式访问其名为name的列表. 例如

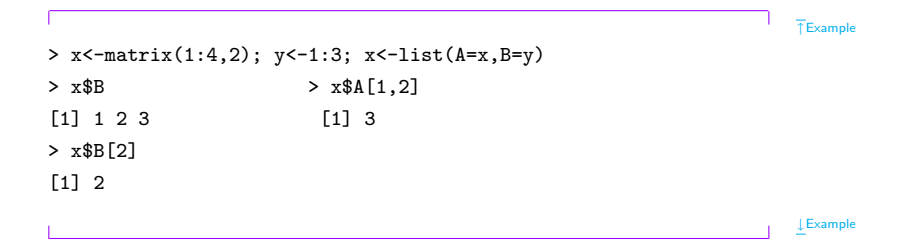

# <span id="page-46-0"></span>2.5.5 Arithmetics and simple functions

向量是可以进行算术运算的,例如

> x <- 1:4 > y <- 1:2  $> y \leq -\text{rep}(1, 4)$   $> z \leq -x + y$  $> z < -x + y$  > z > z [1] 2 4 4 6

Previous Next First Last Back Forward 45

↑Example

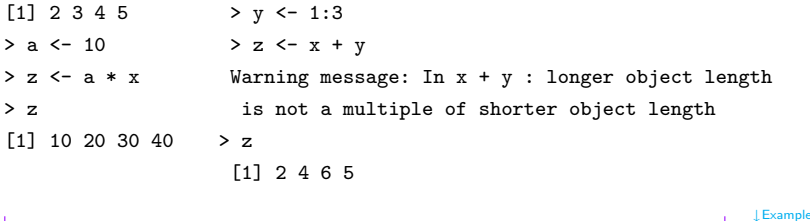

R中用来处理数据的函数太多了而不能全部列在这里。读者可以找到所有 的基本数学函数(log, exp, log10, log2, sin, cos, tan, asin, acos, atan, abs, sqrt, ... ), 专业函数(gamma, digamma, beta, bessell, ... ), 同样包括各 种统计学中有用的函数. 下表中列出了一部分函数:

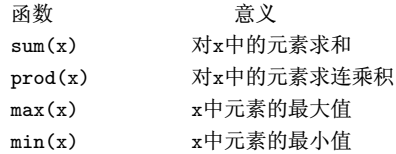

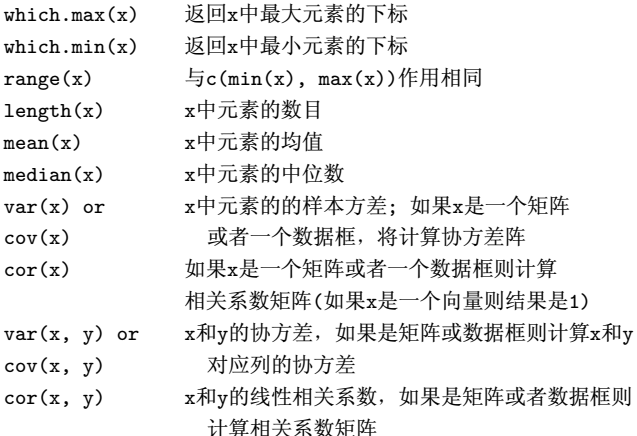

下面的函数返回更复杂的结果

- 将x中的元素四舍五入到小数点后n位  $round(x, n)$
- 对x中的元素取逆序  $rev(x)$

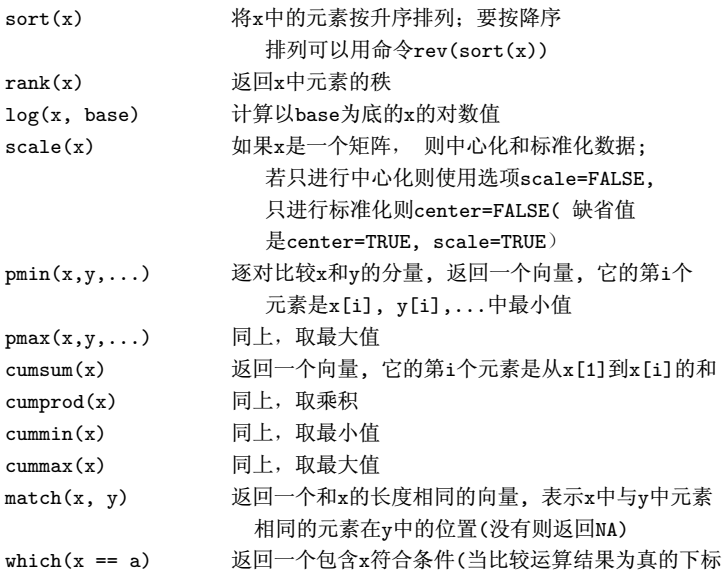

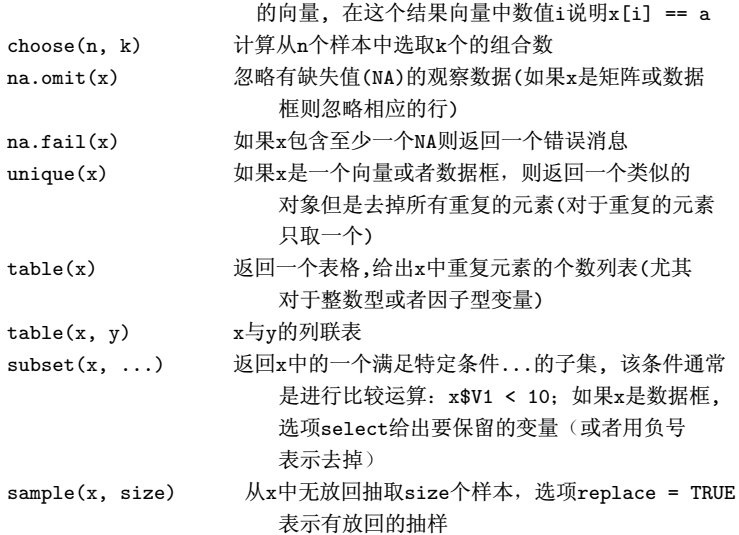

# <span id="page-51-0"></span>2.5.6 Matrix Computation

在矩阵运算中, 有如下几个常用的运算(函数):

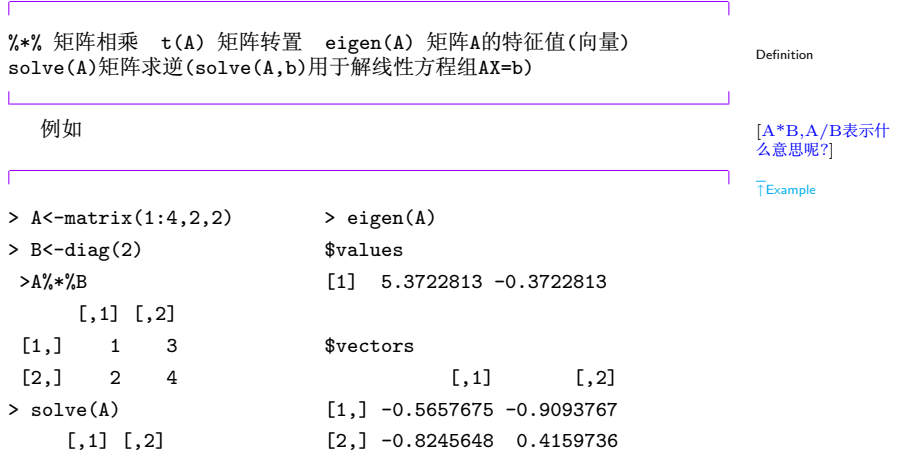

 $\begin{bmatrix} 1, 1 & -2 & 1.5 \end{bmatrix}$  $[2,]$  1 -0.5  $> dim(A)$ [1] 2 2

↓Example 在执行形如t(A)%\*%B的运算时,更有效率的方式是使用函数crossprod(A,B) [为什么?] 其他的矩阵运算函数包括%x% Kronecker乘积, cbind(), rbind(), dim(), diag(), nrow(), ncol(), lower.tri(), upper.tri(),  $\text{qr}()$ ,  $\text{svd}()$ ....  $\text{M}$ ↑Example >  $A < - \text{cbind}(1:2,3:4)$  >  $A < - \text{rbind}(c(1,3), c(2,4))$  $>$  A  $>$  A  $[$ ,1]  $[$ ,2]  $[$ ,1]  $[$ ,2]  $[1, 1 \ 1 \ 3 \ 1 \ 1 \ 3$  $[2,]$  2 4  $[2,]$  2 4 ↓Example

函数lower.tri和upper.tri用来访问矩阵的下三角元素以及上三角元素,例如

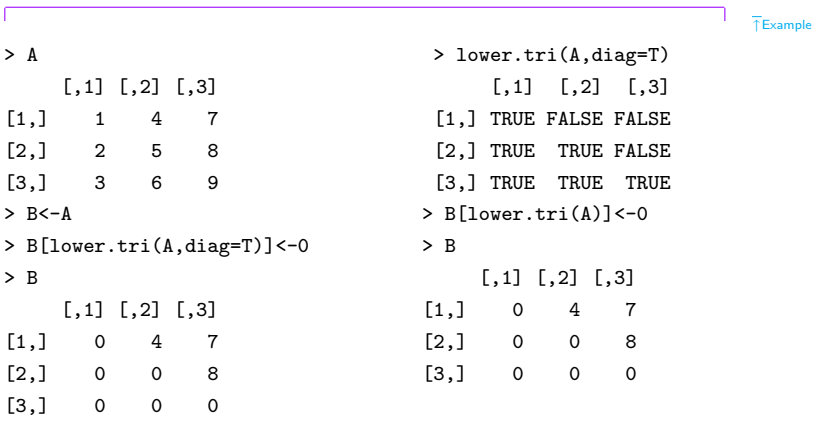

↓Example

奇异值分解:  $A = UDV^T$ . 其中矩阵 $U \nparallel T$ 为正交矩阵,  $D \nparallel \nparallel \Delta T^2$ 的 对角元为矩阵ATA的特征根. R 中使用函数svd()进行奇异值分解:

 $> \text{svd}(\Lambda)$ ->A.svd

 $> A.svd$ 

 $ad$ 

[1] 1.684810e+01 1.068370e+00 3.069525e-16

### $\n <sup>2</sup>\n$

 $\left[1,1\right]$   $\left[1,2\right]$  $[ \cdot$ , 3]  $[1,] -0.4796712$  0.77669099 0.4082483  $[2.1 -0.5723678 \quad 0.07568647 \quad -0.8164966$  $\begin{bmatrix} 3.1 & -0.6650644 & -0.62531805 & 0.4082483 \end{bmatrix}$ 

 $v$ 

 $\lceil .1 \rceil$   $\lceil .2 \rceil$  $\lceil .3 \rceil$  $\lceil 1.1 - 0.2148372 - 0.8872307 - 0.4082483 \rceil$   $T$ Example

 $[2.1 -0.5205874 -0.2496440 0.8164966$ 

 $\begin{bmatrix} 3.1 & -0.8263375 & 0.3879428 & -0.4082483 \end{bmatrix}$ 

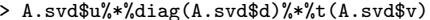

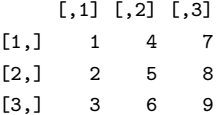

 $\perp$ Example

由奇异值分解的性质, 当矩阵A为可逆方阵时, 很容易计算它的逆矩阵:  $A^{-1} = V D^{-1} U^T$ 

Choleski 分解: 若方阵A > 0, 则存在一个上三角阵U,使得A =  $U^T U$ . R 中使用函数chol() 对方阵A作Choleski分解:

 $\bar{\uparrow}$ Example  $> A$  $>$  chol $(A)$  $[,1]$   $[,2]$   $[,3]$  $[1,1]$   $[1,2]$   $[1,3]$  $[1.1]$  $\overline{\mathbf{1}}$  $2 \t3 \t[1.1 \t1$  $\overline{\phantom{a}}$ -3

 $\begin{bmatrix} 2.1 & 2 & 5 & 6 & 2.1 & 0 & 1 & 0 \end{bmatrix}$  $\begin{bmatrix} 3 & 1 & 3 & 6 \end{bmatrix}$ 10 [3.]  $\Omega$  $\Omega$  $\mathbf{1}$ 

 $\downarrow$  Example

有了Choleski分解后,我们就可以很方便的计算正定阵A的逆:  $A^{-1}$  =  $U^{-1}(U^{-1})^T$ . 这种计算比直接使用Gauss消元法计算 $A^{-1}$ 要稳定的多. 也 可以用于线性方程组求解.

 $QR$ 分解:  $A = QR$ , 其中 $Q$ 为一正交阵,  $R$ 为一上三角阵. 例如

 $>$  qr. A  $\leftarrow$  qr(A)

 $>$  qr.  $A$ 

### $\sqrt[6]{a}$

 $\lceil .1 \rceil$   $\lceil .2 \rceil$  $\lceil .3 \rceil$  $\lceil 1.1 - 3.7416574 - 8.0178373 - 12.0267559 \rceil$  $[2.1 \t 0.5345225 -0.8451543 \t 0.5070926$ [3.] 0.8017837 -0.4001484 0.3162278  $$rank$  $[11]$  3

 $\overline{\uparrow}$  Example

```
$qraux
[1] 1.2672612 1.9164504 0.3162278
$pivot
[1] 1 2 3
attr(,"class")
[1] "qr"
```
↓Example

此输出为一个qr类. 使用函数qr.Q() 和qr.R() 对此qr类以得到矩阵Q和R:

```
↑Example
> Q < -qr.Q(qr.A)> R < -qr.R(qr.A)> Q%*%R
    [,1] [,2] [,3]
[1,] 1 2 3
[2,] 2 5 6[3,] 3 6 10
```
↓Example 矩阵的条件数:函数kappa() 可以用来计算矩阵的条件数. ↑Example > kappa(A) [1] 213.1021 ↓Example 外积: 函数outer()在计算两个向量的外积时很有用. ↑Example  $> x < -1.5$  $\gt$  outer $(x,x,"*)$ [,1] [,2] [,3] [,4] [,5]  $[1,]$  1 2 3 4 5 [2,] 2 4 6 8 10 [3,] 3 6 9 12 15

[4,] 4 8 12 16 20 [5,] 5 10 15 20 25

在对矩阵进行行或者列操作中, 函数apply()也是很常用. 比如计算对矩 阵A按列计算均值:

> apply(A,2,mean) [1] 2.000000 4.333333 6.333333 ↓Example

↑Example

↓Example